## V-SYS初期登録における必須入力項目について

●V-SYS初期登録の入力や修正等は、「医療機関・接種会場の詳細」のページから行います。V-SYSにログインし、ホーム画面に掲載されて いる貴医療機関名の右横に表示されている①「この医療機関の情報を見る」から進むことができます。

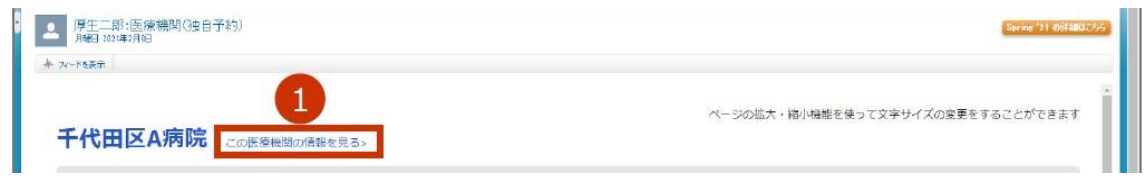

「医療機関・接種会場の詳細」画面の②「編集」ボタンを押すことで、修正や入力ができます。

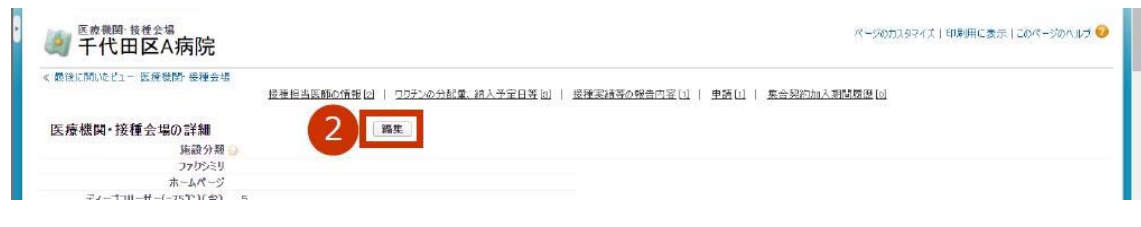

# 必須入力項目① 医療機関情報(受付システム)の代表者名

※住所地が市外の者を接種した場合における、国保連へ提出する請求書の出力項目になります。

#### 医療機関情報(受付システム)

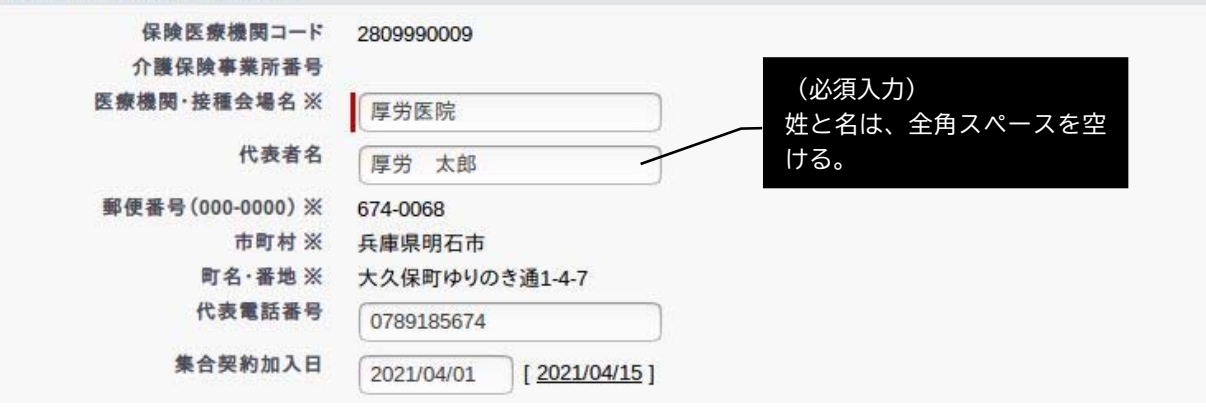

## 必須入力項目② ワクチン接種の責任者等(医師)

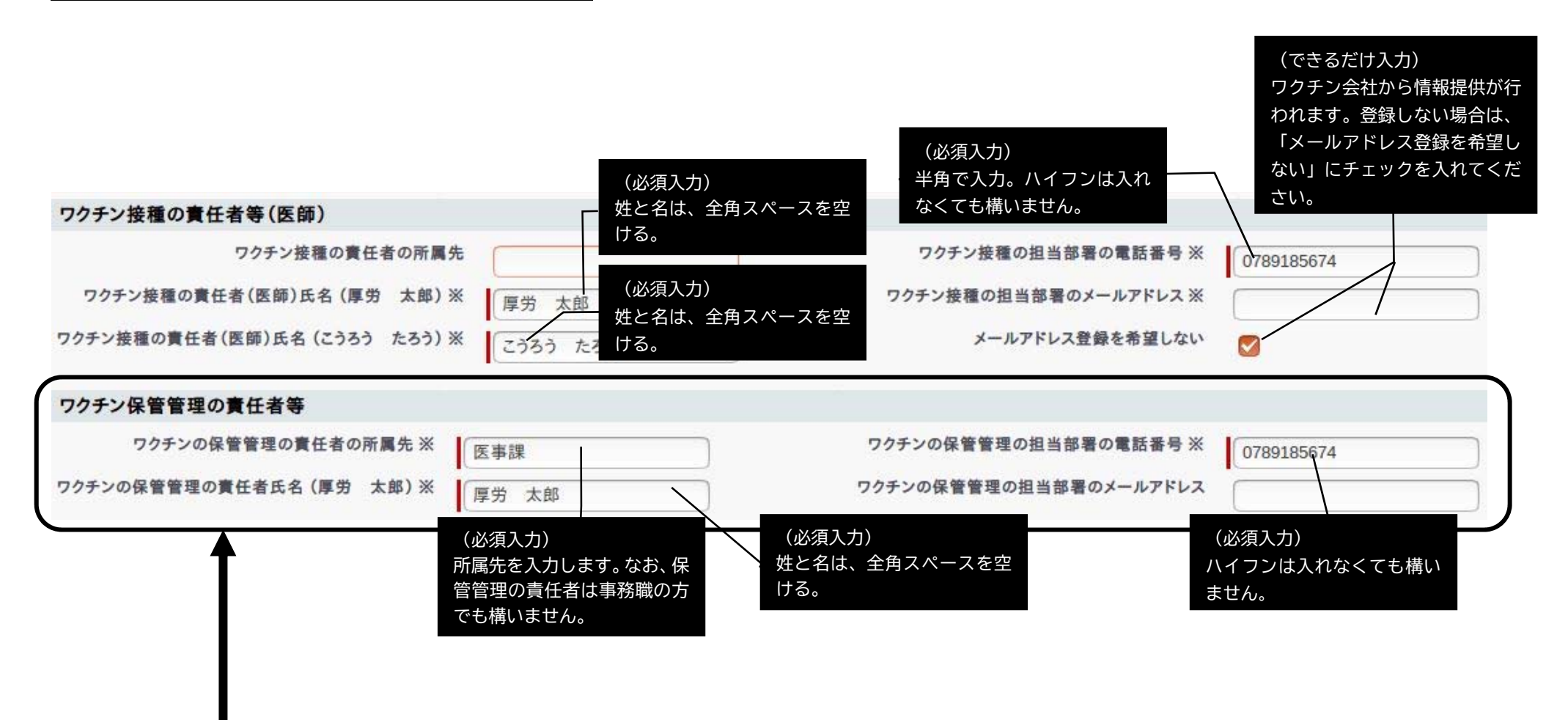

この枠内(「ワクチン保管管理の責任者等」欄)は病院等の大規模施設型のみ表示。この欄が表示されている場合は、必ず入力します。

### 必須入力項目③ コロナワクチンナビでの公開情報

●「コロナワクチンナビ」(URL:https://v-sys.mhlw.go.jp/)とは、厚生労働省が公開する新型コロナワクチンに関する総合案内サイトです。このサ イト内の「接種会場を探す」という項目から、全国のワクチン接種実施医療機関を検索することができます。 各医療機関において、PCやスマートフォンでこのサイトに表示される情報をご確認ください。表示される情報は、V-SYS上で編集することが できます。

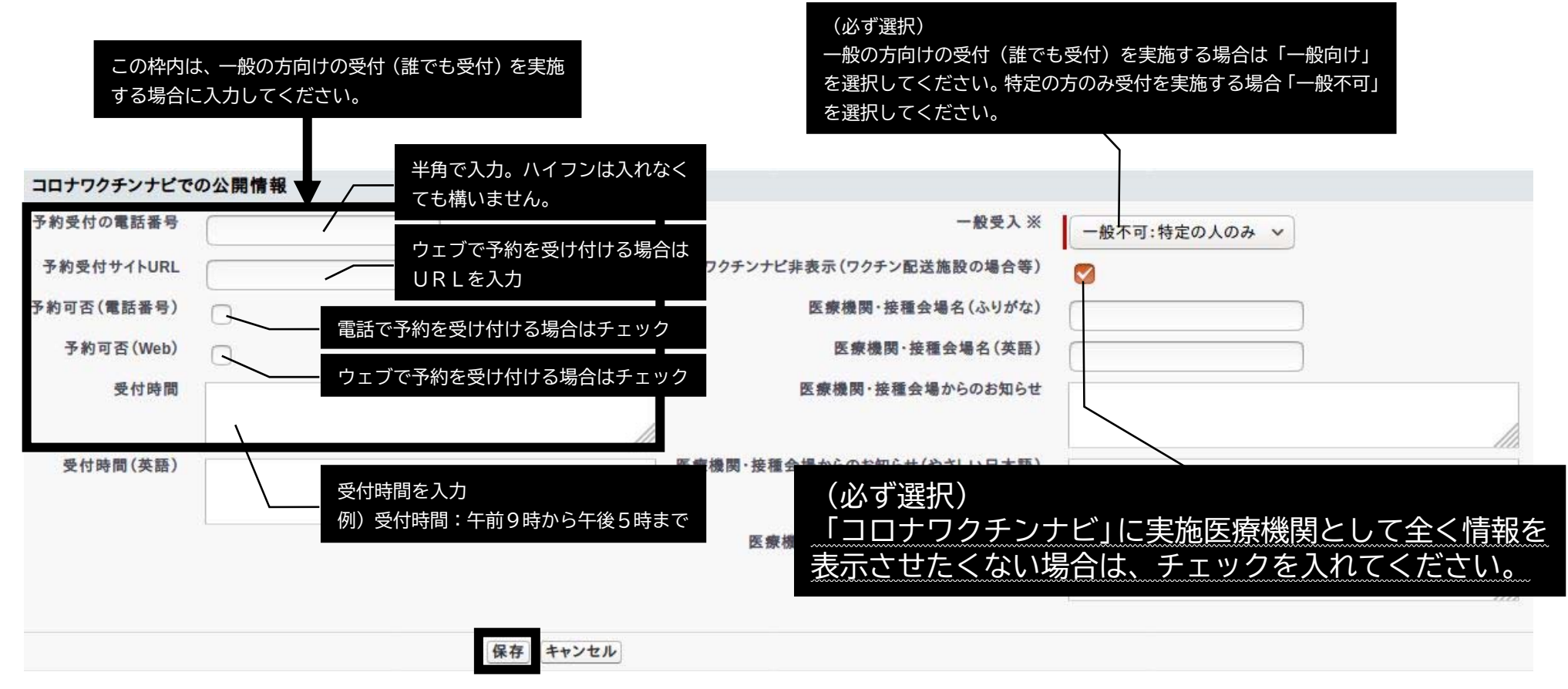

●必須入力項目①~③の入力や修正を終えたら、必ず「保存」ボタンを押してください。「保存」ボタンを押さなかった場合は情報が破棄されます。

### 必須入力項目④ 接種担当医師の情報

●「接種担当医師の情報」欄の①「新規医師情報」ボタンを押します。

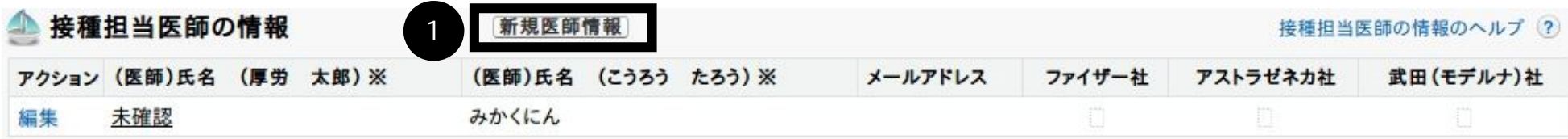

●「医師情報の編集」画面が表示されます。

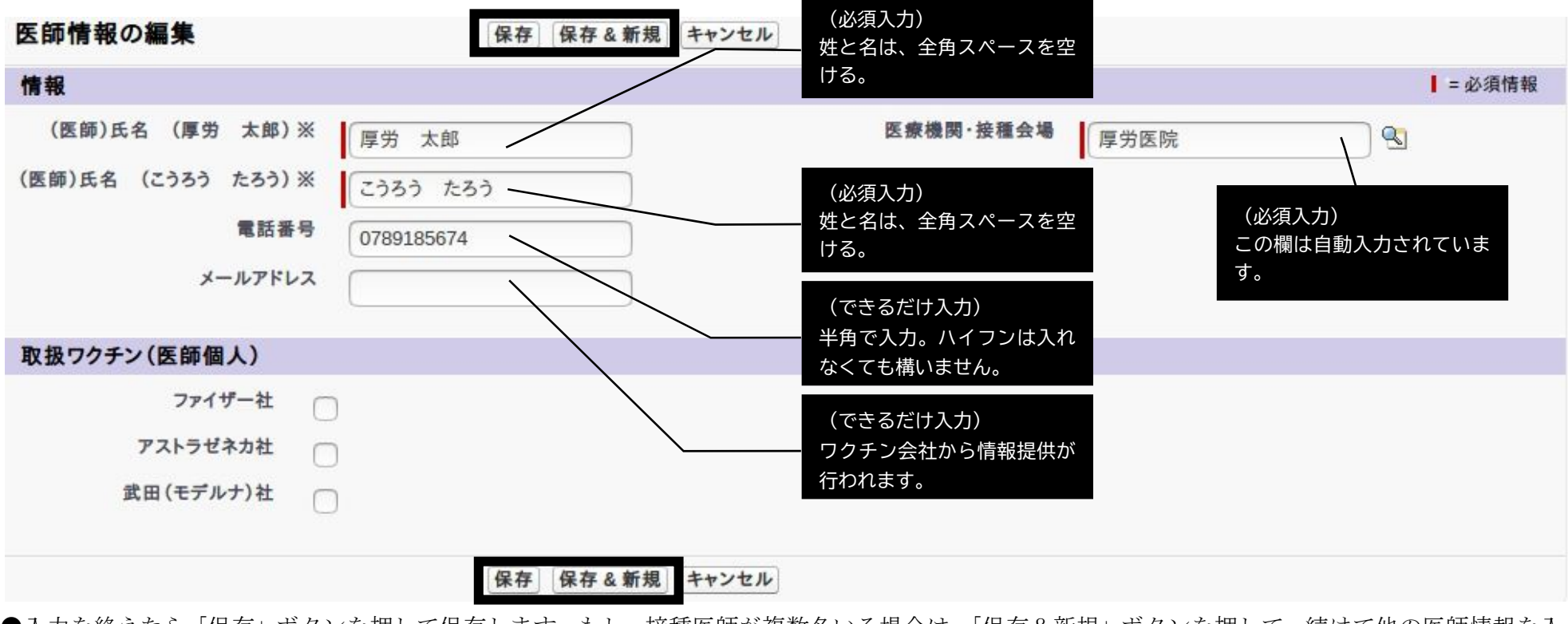

●入力を終えたら「保存」ボタンを押して保存します。もし、接種医師が複数名いる場合は、「保存&新規」ボタンを押して、続けて他の医師情報を入 力してください。